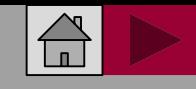

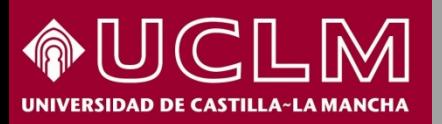

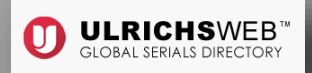

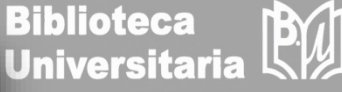

**Abril 2018**

# Cómo se busca en **ULRICHS**WEB

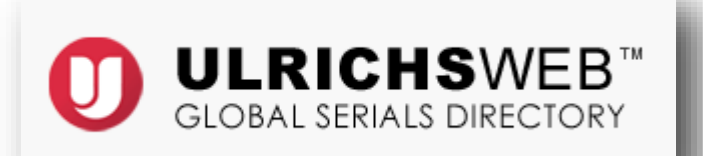

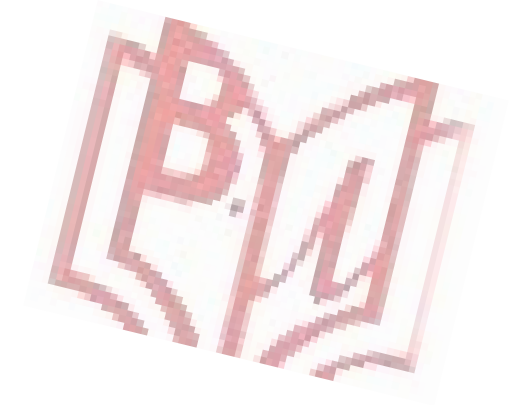

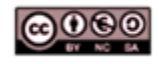

Material elaborado por la Biblioteca de la Universidad de Castilla-La Mancha y distribuido bajo Licencia Creative Commons Atribución-No comercial-Compartir igual 4.0 Internacional

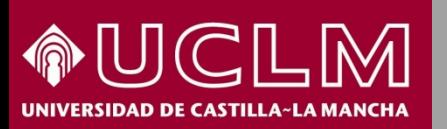

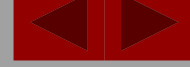

**ULRICHSWEB** 

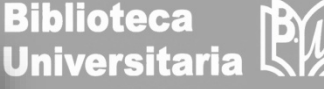

- **ULRICHS**WEB es una fuente de información de más de 300.000 publicaciones periódicas académicas y de investigación.
- **□** También incluye revistas electrónicas, títulos revisados por pares, revistas populares, periódicos, boletines informativos, etc.
- Abarca más de 900 áreas temáticas.
- **□** Se pueden realizar búsquedas por ISSN, editorial, idioma, materia, resúmenes e índices, textos completos en bases de datos, contenido y reseñas escritas por bibliotecarios.
- Además, la versión web permite localizar dónde está indizado un título.
- Acceso a través de la [página](http://biblioteca.uclm.es/) web de la Biblioteca, entrando en Bases de Datos y seleccionando *Indices de [impacto](http://biblioteca.uclm.es/bases_datos_impacto.html) y Citas*. Desde casa, hay que estar conectado a través de la [VPN](http://biblioteca.uclm.es/biblioteca_virtual.html).

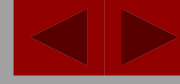

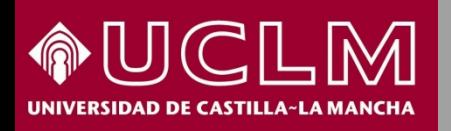

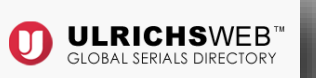

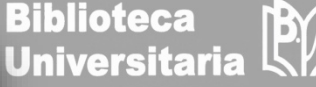

Desde la **página principal** de ULRICHSWEB y navegando a partir de su menú, accedemos a las distintas funcionalidades que nos ofrece el recurso: búsquedas, área de trabajo, actualizaciones, etc.

También desde aquí se puede entrar en Mi Ulrich's para crear una cuenta personal o entrar en la misma si ya se ha creado.

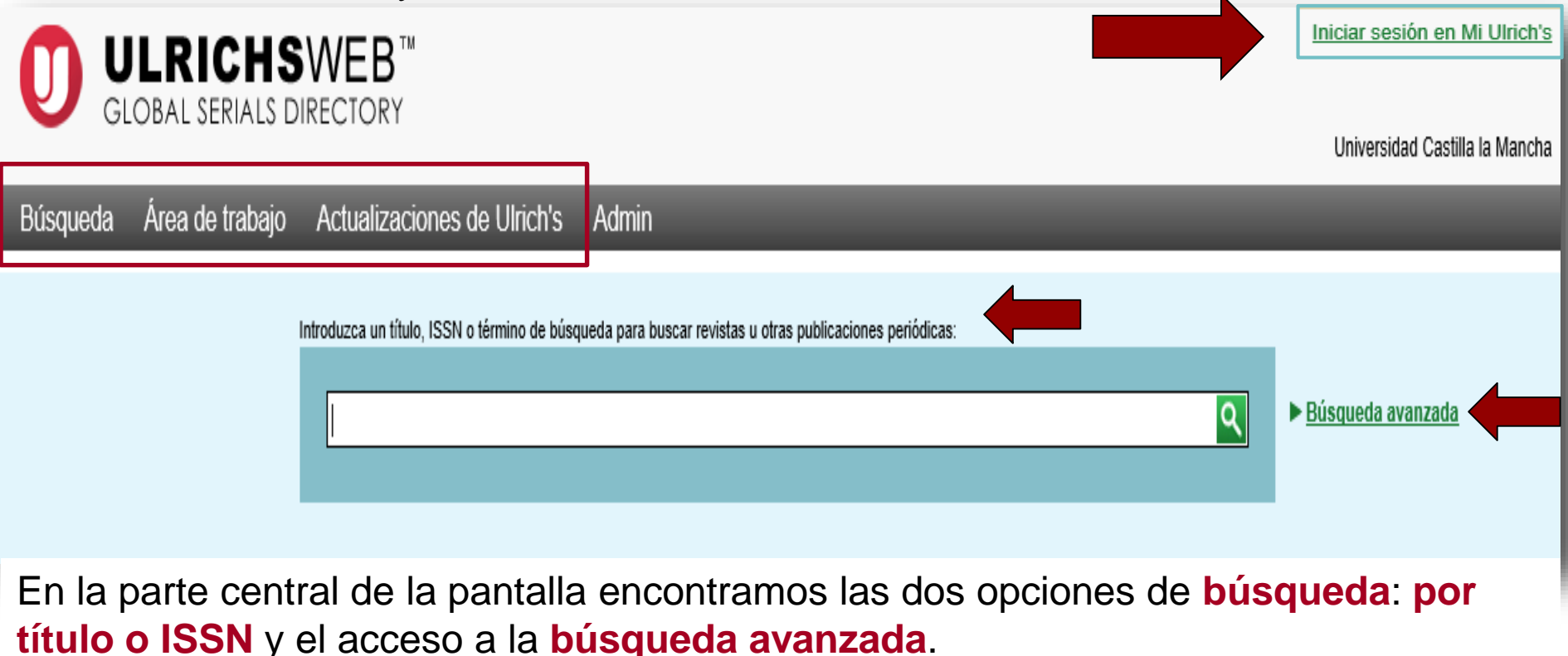

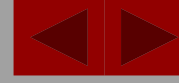

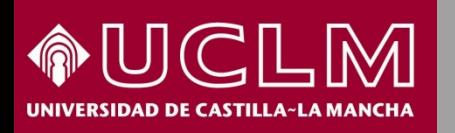

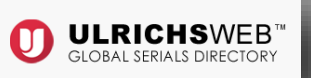

**Biblioteca Universitaria** 

 **Búsqueda por título o ISSN**, introducimos el título de la revista en la caja de búsqueda. Para este caso, buscamos la revista NATURE en formato impreso, y hacemos clic en buscar (lupa). Como resultado se obtiene una tabla de títulos.

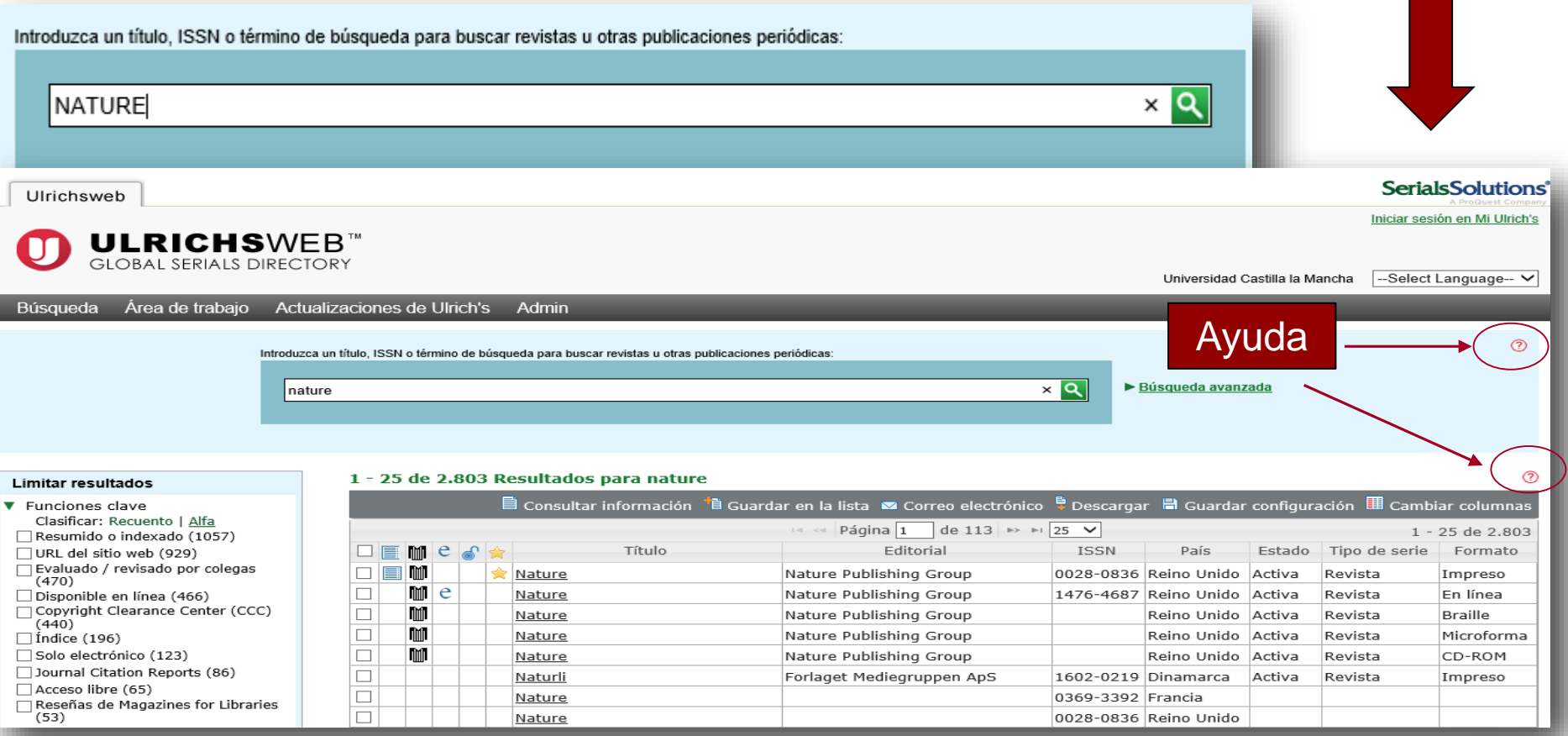

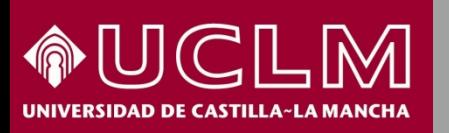

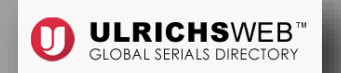

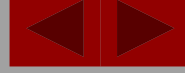

**Biblioteca Universitaria** 

En la **tabla de resultados** se obtiene la siguiente información:

1. Iconos que dan acceso a la consulta del índice e indican si existe evaluación, formato electrónico, acceso libre o si está revisada una publicación.

2. Títulos localizados, editorial, ISSN de cada publicación, país, si está activa o cerrada, tipo de serie y formato (impreso, en línea, Braille, CD-ROM, etc.)

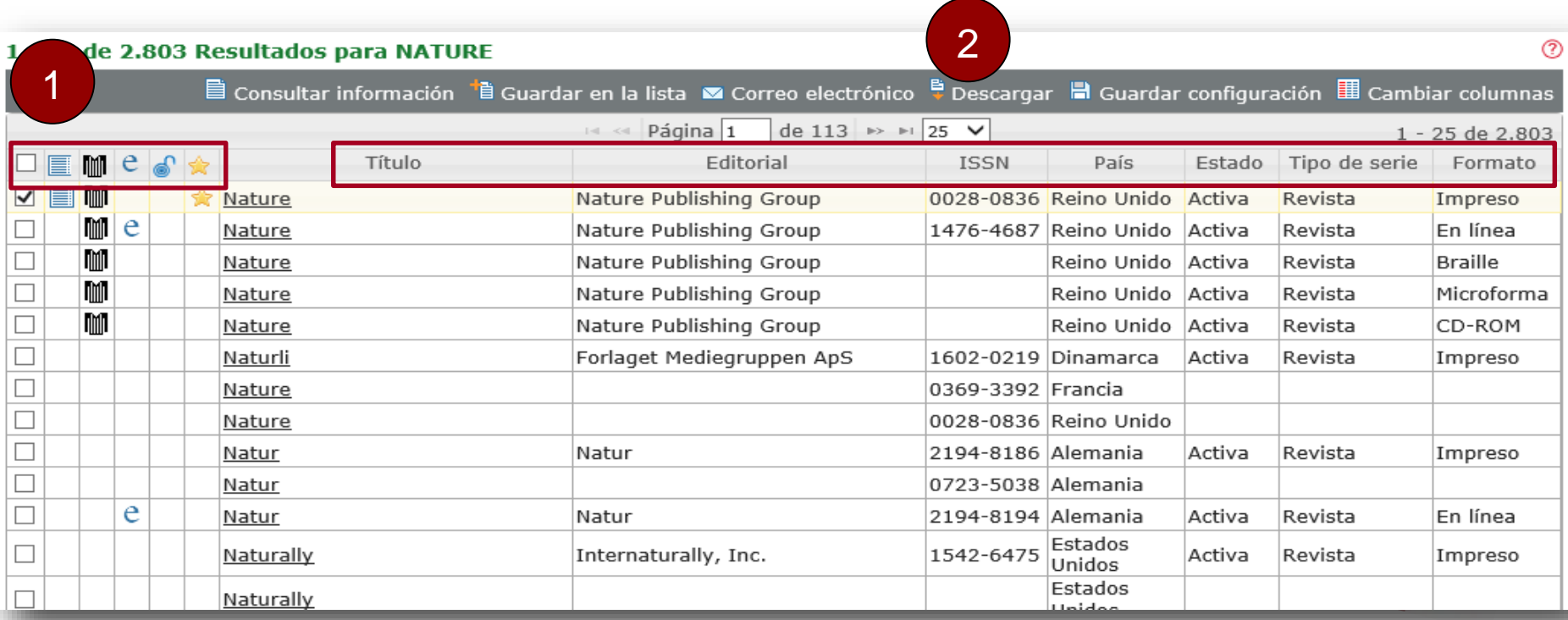

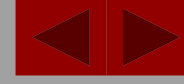

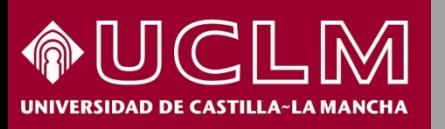

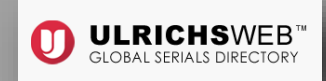

**Biblioteca Universitaria** 

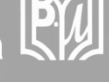

### Limitar resultados

- ▼ Funciones clave Clasificar: Recuento | Alfa Resumido o indexado (1057) URL del sitio web (929) Evaluado / revisado por colegas  $(470)$ Disponible en línea (466) Copyright Clearance Center (CCC) (440) Índice (196) Solo electrónico (123) Journal Citation Reports (86) Acceso libre (65) Reseñas de Magazines for Libraries  $(53)$
- Tipos de serie
- $\blacktriangleright$  Formatos
- Tipos de contenido
- Estado de la publicación
- Áreas temáticas
- Editoriales
- Proveedores en línea
- Tipos de edición

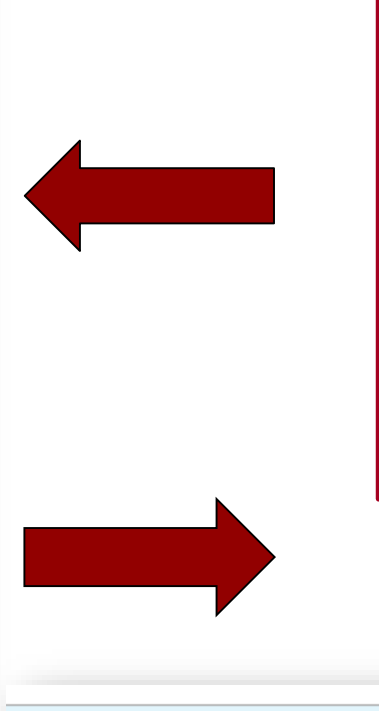

### Listas

Títulos marcados (0)

Historial de Búsqueda

**NATURE** 

En el **margen izquierdo de la pantalla de resultados** se encuentran los limitadores: funciones clave, tipos de serie, formatos, tipos de contenido, estado, área temática, etc. Desplegando cada opción se puede especificar aún más nuestra búsqueda.

> Los títulos que vayamos marcando se irán guardando en "Listas" y se puede recuperar la búsqueda anterior acudiendo a "Historial de Búsqueda".

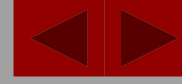

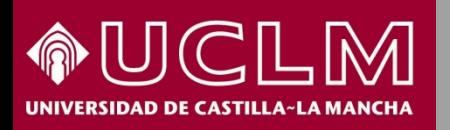

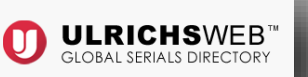

**Biblioteca Universitaria** 

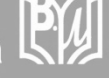

Al hacer clic sobre un **título** de la lista de resultados, en este ejemplo "Nature" , se ve la descripción completa de la publicación y en los desplegables se obtiene otra información relevante sobre la misma.

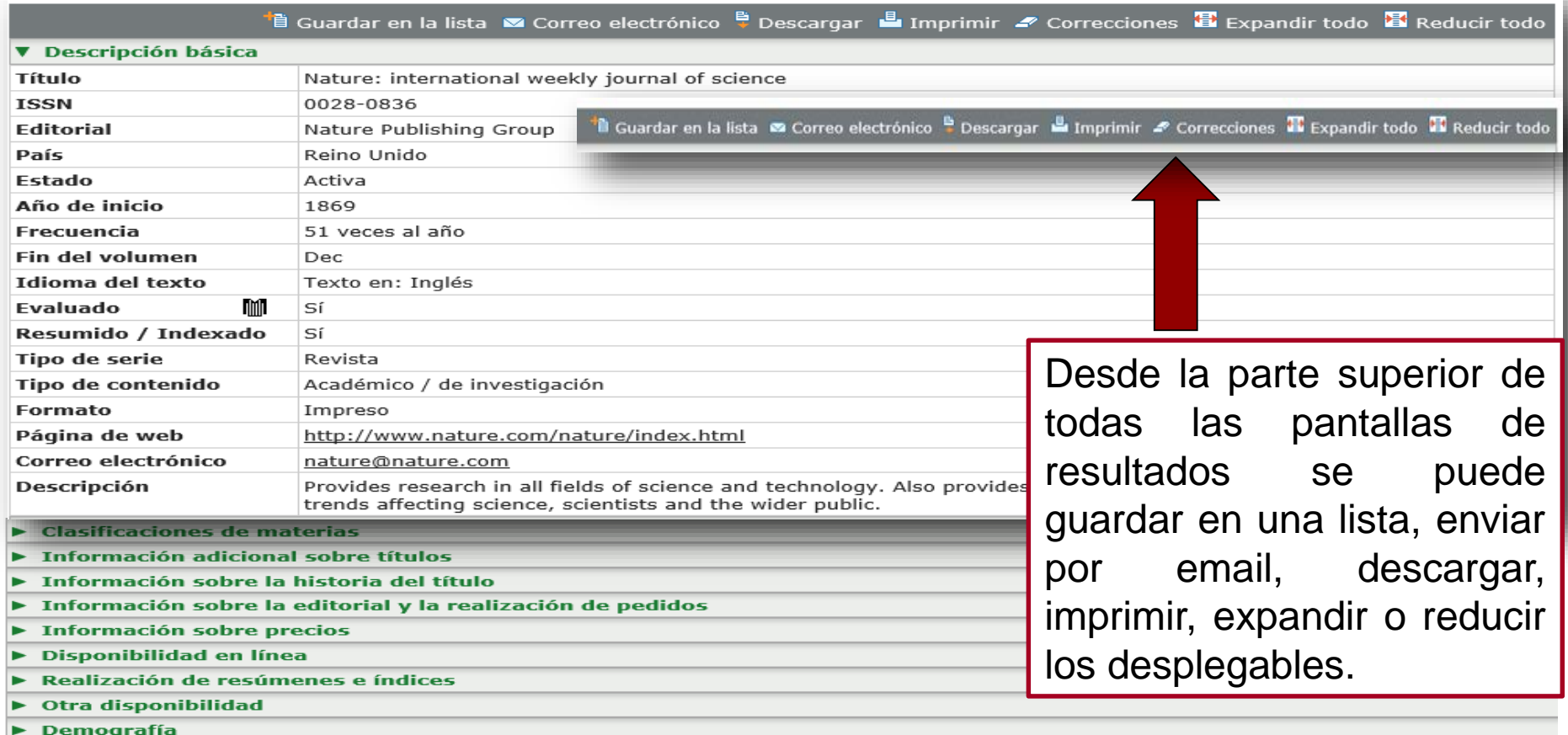

**Reseñas** 

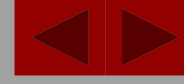

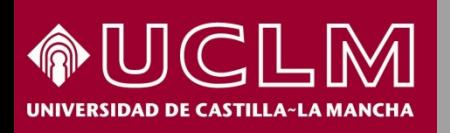

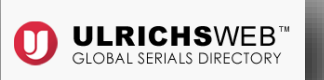

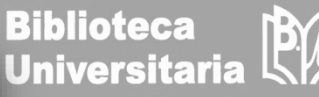

A la izquierda de esta misma pantalla hay una **columna con dos pestañas:**

**1. "Información de título":** en su apartado "Títulos relacionados" se ofrece más información sobre otras ediciones de la revista y sus suplementos.

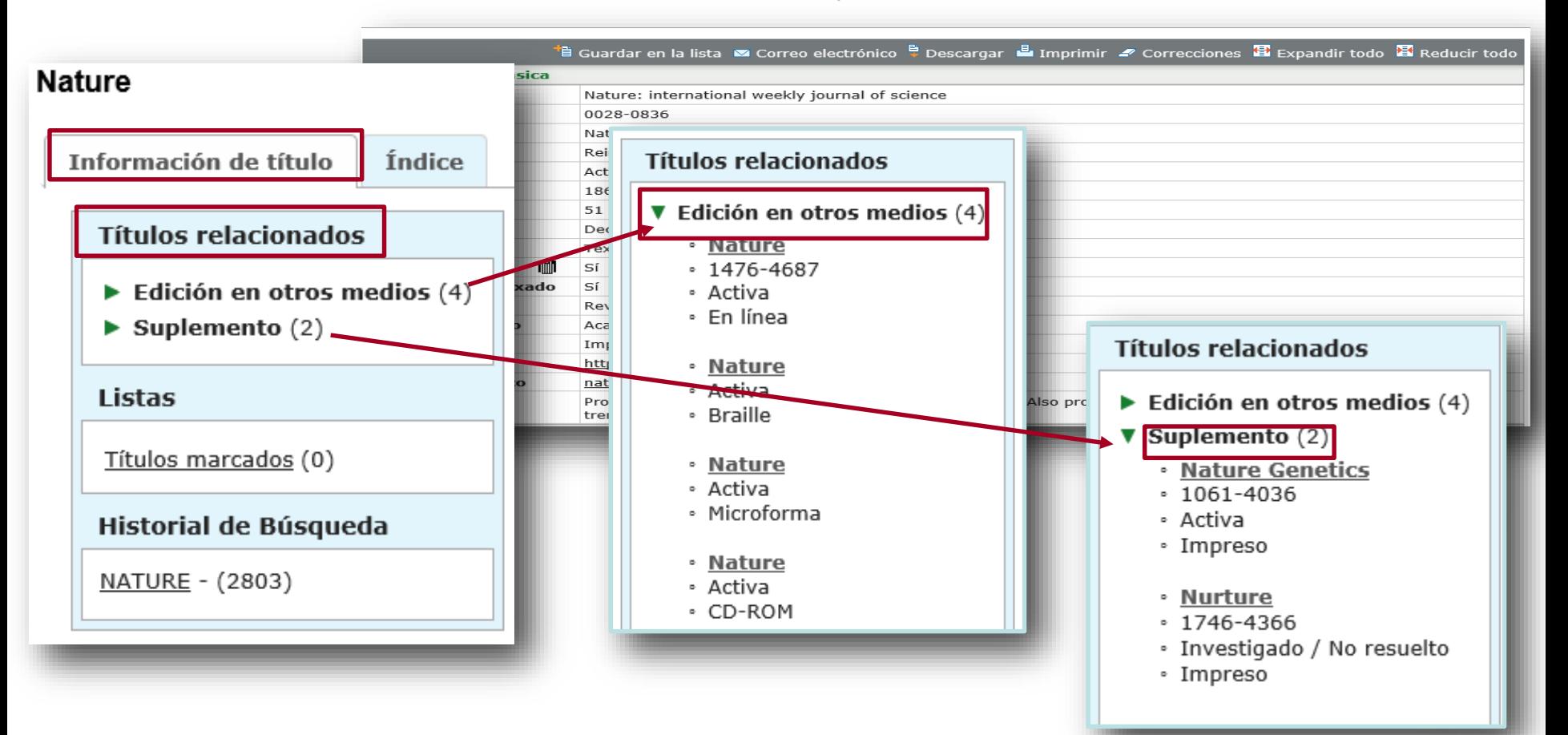

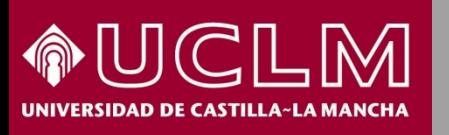

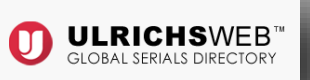

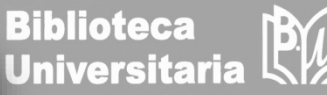

**2. "Índice":** pestaña que posibilita el acceso a los sumarios de la revista y al texto completo de cada artículo (si la publicación está en acceso abierto). Incluye una ventana de búsqueda que permite ver todos los números, limitar por un año o un número concreto.

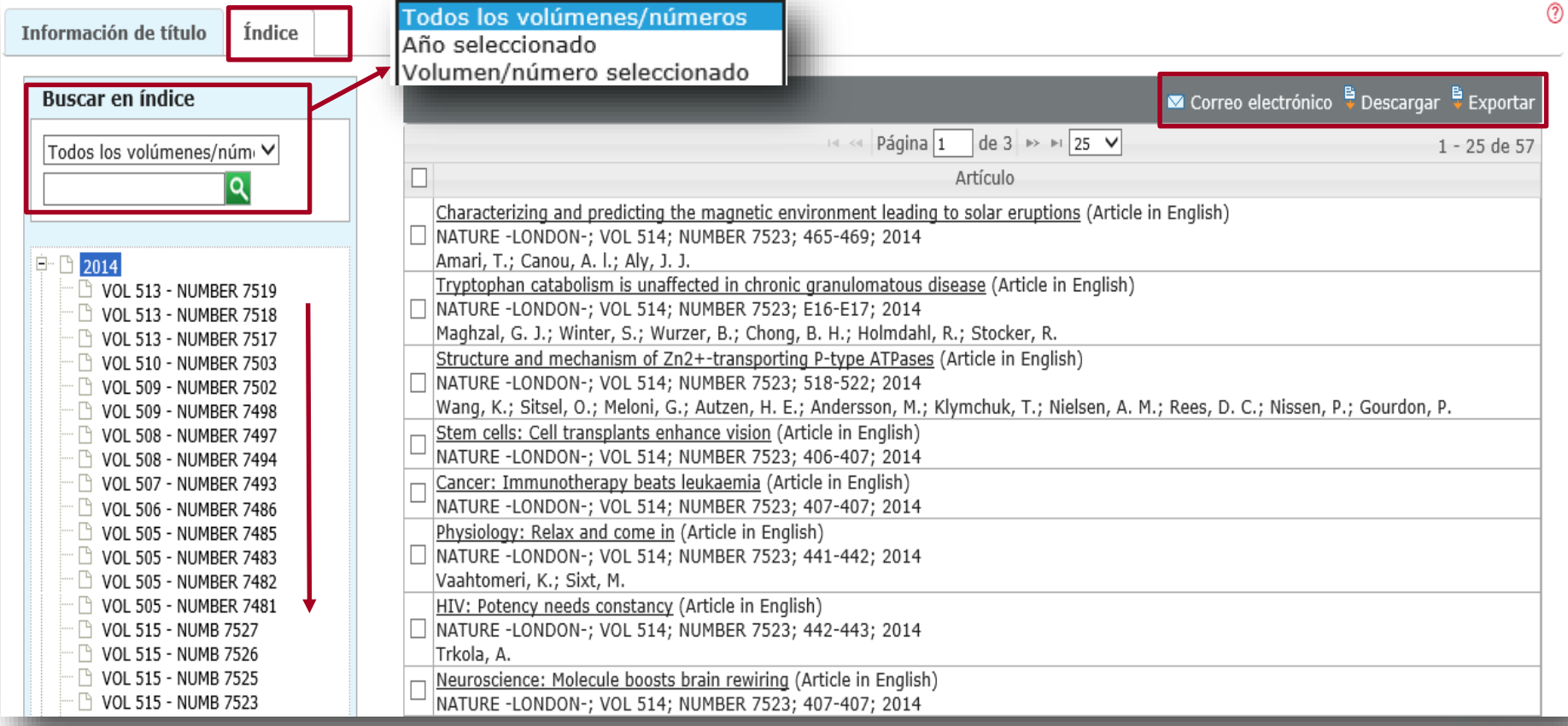

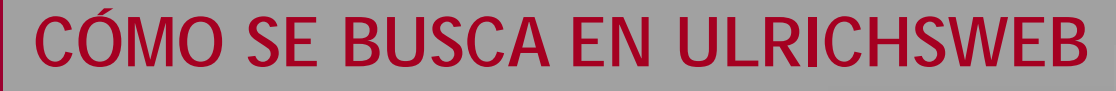

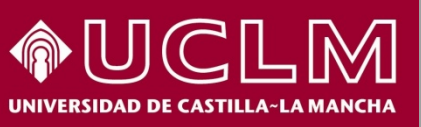

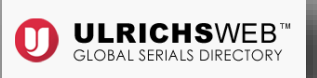

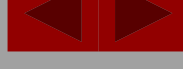

**Biblioteca** 

**Universitaria** 

 **Volviendo a la página principal** de Ulrichsweb encontramos el punto de acceso a la **búsqueda avanzada** mucho más específica y con un gran número de limitadores.

Por ejemplo, se pueden localizar las revistas de una determinada materia o **área temática**.

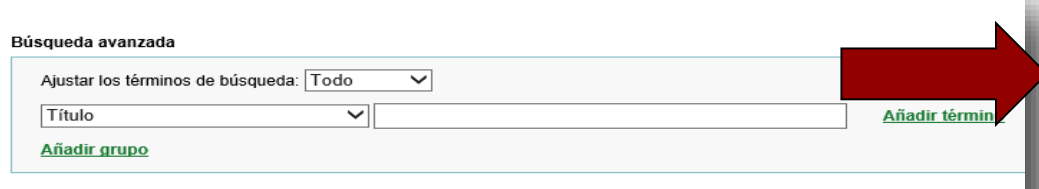

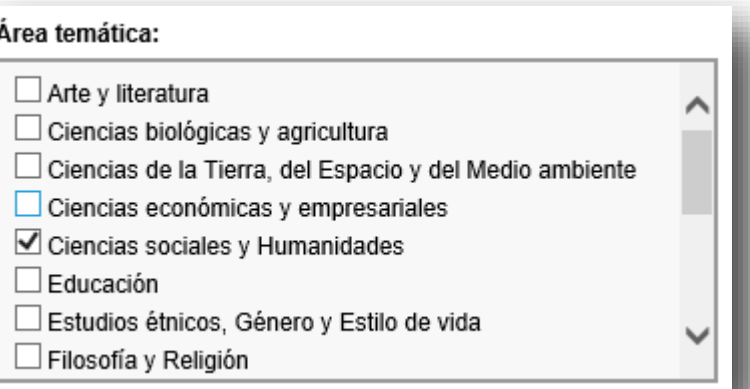

Como resultado se obtiene un listado con todos lo títulos de revistas clasificados en

### icas:("Ciencias sociales y Humanidades")

lista **※** Correo electrónico e Descargar ■ Guardar configuración ■ Cambiar columnas esa materia.Página 1 de 7  $\rightarrow$  125  $\vee$ 1 - 25 de 165 Editorial **ISSN** País Estado Tipo de serie Formato Evaluado / revisado por colegas Estados □ IMI Science and Nature Science and Nature 0193-3396 Cesado Revista Impreso (57) Unidos Copyright Clearance Center (CCC) Estados  $(51)$  $\Box$   $\blacksquare$  MI Nature and Culture Berghahn Books Inc. 1558-6073 Activa Revista Impreso Unidos Disponible en línea (38) Husum Druck- und  $\Box$  $\square$  Índice (19) Natur- und Landeskunde 1611-3829 Alemania Activa Boletín Impreso Verlagsgesellschaft Solo electrónico (12) Estados  $\Box$ 0147-7463 Human Nature Human Nature, Inc. Cesado Impreso  $\Box$  Journal Citation Reports (11) Unidos Reseñas de Magazines for Libraries Naturhistorische Gesellschaft  $\Box$ Natur und Mensch 0077-6025 Alemania Activa Anuario Impreso  $(7)$ Nuernberg e.V. Acceso libre (7 Estados  $\Box$   $\blacksquare$  M **Human Nature** Springer New York LLC 1045-6767 Activa Revista Impreso Unidos Estados  $\Box$  $m$  e **Human Nature** Springer New York LLC 1936-4776 Activa Revista En línea Unidos Estados  $\Box$ **Timin** e Nature and Culture Berghahn Books Inc. 1558-5468 Activa Revista En línea Unidos Tipos de contenido Serie

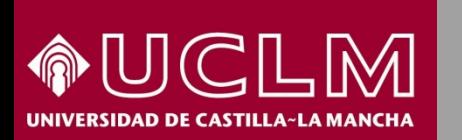

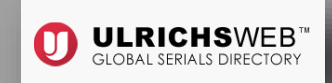

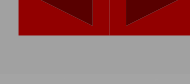

**Biblioteca Universitaria** 

 También desde la página principal de Ulrichsweb se accede al **Área de trabajo** que permite recuperar los títulos que se han ido marcando y el historial de búsquedas realizadas. Además, se pueden crear y guardar listas o configurar avisos mensuales si se está identificado en el área personal de Ulrichsweb.

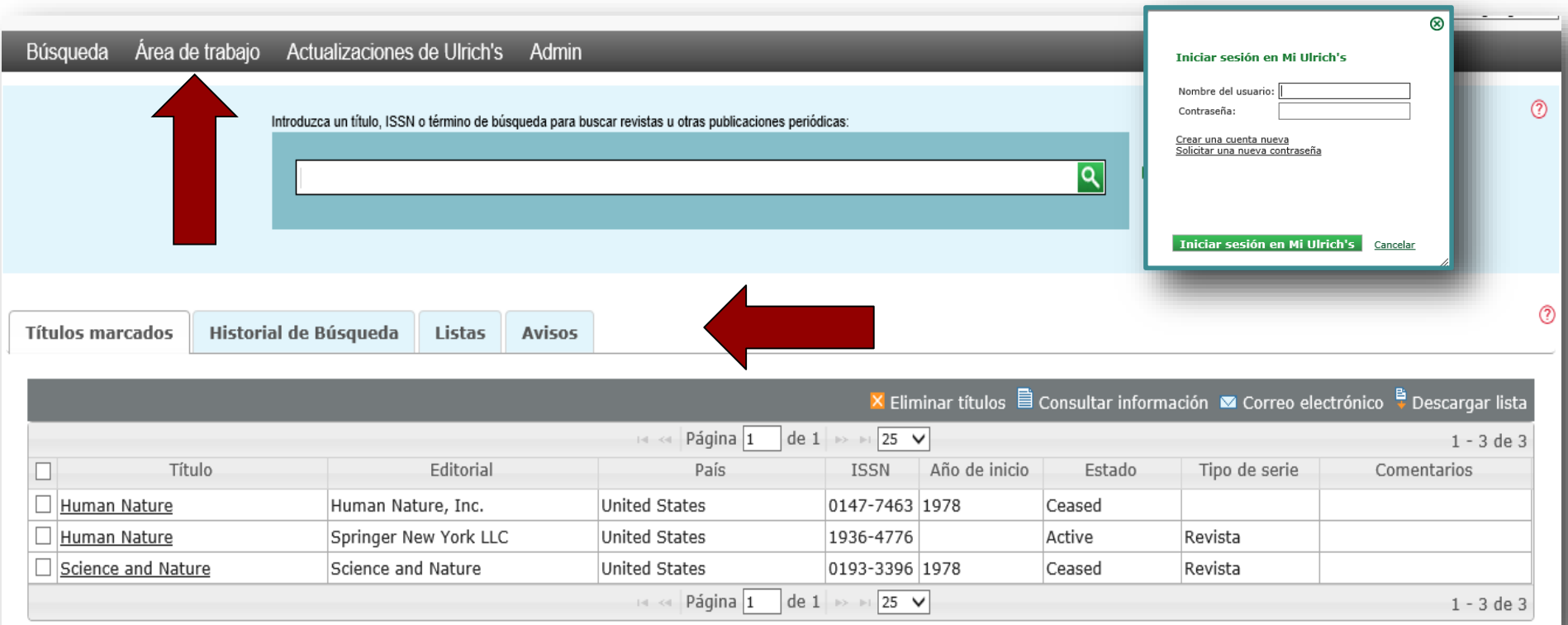

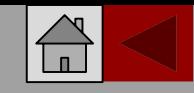

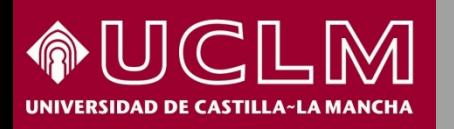

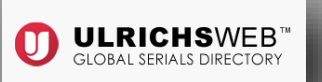

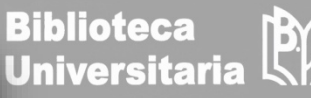

 Otra opción accesible desde el portal de Ulrichsweb es el apartado de **Actualizaciones de Ulrich´s** que cuenta con cuatro pestañas con información mensual sobre los títulos añadidos o los modificados, así como los ceses de publicaciones y los resultados de las combinaciones de dos o más títulos.

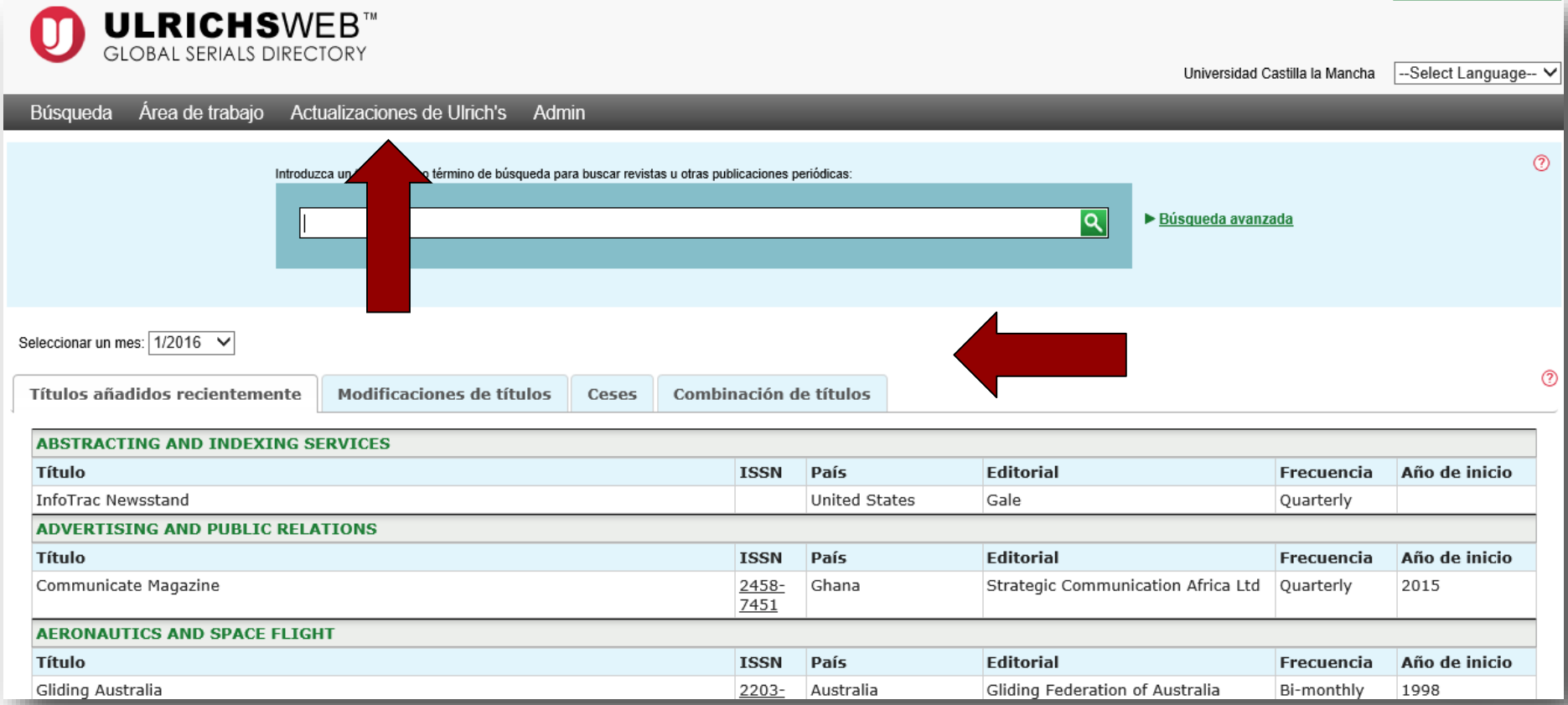